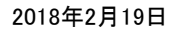

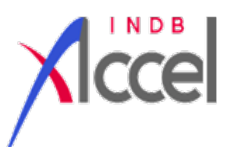

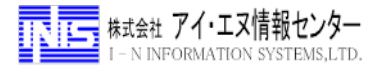

# 追加収録のお知らせ

# 「対外及び対内証券売買契約等の状況(週次・指定報告機関ベース)」 【総合ファイル】

弊社では、サービス向上を目指し、ご要望のあった統計の追加収録を随時行っております。 今回は、「対外及び対内証券売買契約等の状況(週次・指定報告機関ベース)」より下記内容を追加収録致しました。

#### ■収録内容

○ 「対外証券投資」「対内証券投資」別(22系列):「株式・投資ファンド持分」「中長期債」「短期債」×「取得」「処分」「ネット」、 「小計(株式投資ファンド持分+中長期債)」「合計」×「ネット」

#### 【カテゴリ掲載箇所】

総合>マクロ>貿易・国際収支>対外及び対内証券売買契約等の状況>対外及び対内証券売買等の状況(指定報告機関ベース) >対外及び対内証券売買等の状況

#### ■ご利用時の留意事項

弊社では、「対外及び対内証券売買契約等の状況(週次・指定報告機関ベース)」につきまして、「金曜日データ(日次)」 として収録しております。週表示にしてご利用頂く場合は、下記手順によりご利用下さい。

<例>【調査対象期間】平成30年2月4日(日)~2月10日(土) 【INDB収録データ時点】平成30年2月9日(金)

### 【貼付表】

①出力設定変更 下記設定に変更して下さい。

(a)「貼付表」画面内の左上にある「期種」 をプルダウン形式で表示されるメニューか ら「日次」を選択

(b)「パターン」は、「存在時点」を指定

#### ②更新

コードを指定して、画面左下「更新する」の チェックボックスにチェックを入れた状態で、 [シートへ貼付]を押下して下さい。

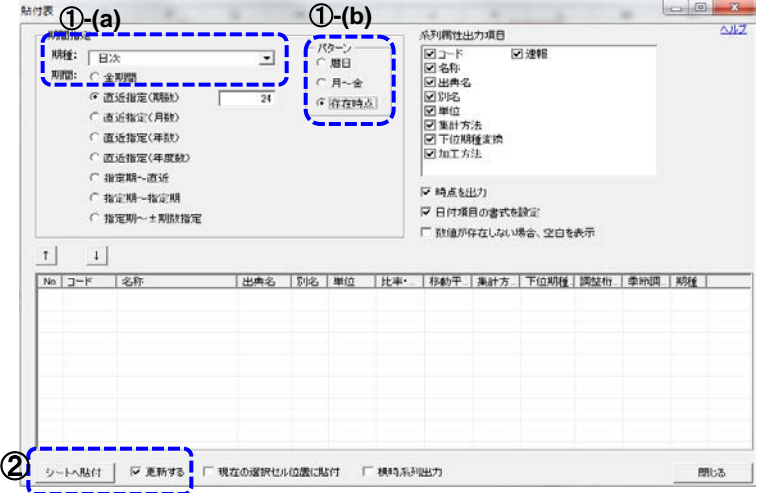

### 【テンプレート】

①INDB Accelメニューバー>[テンプレート]>【日次・週次対応】よりご希望のテンプレートを選択して下さい。

②[テンプレート]表示後、excel上で「時点:月金」のセルを指定し、プルダウン形式で表示されるメニューから 「時点:系列指定」を選択して下さい。

③INDB Accelメニューバー>[コードブック]から「コード」のセル部分にオンラインコードをドラック&ドロップにて指定、 または任意のオンラインコードを直接入力して頂きますとご利用頂けます。<br>※数値が表示されない場合は、INDB Accelメニューバー>「更新」を押下して下さい。 ※数値が表示されない場合は、INDB Accelメニュ

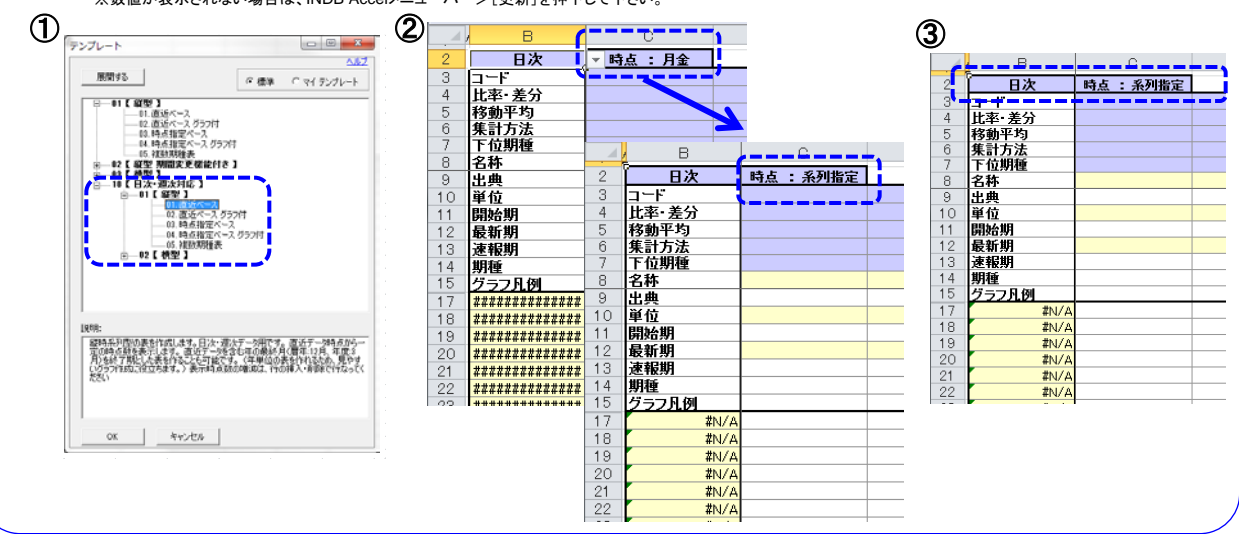

。<br>※この資料のご利用は部署内に限定致します。この資料を部署外に持ち出すこと、及び部署外での利用に供するための複写、もしくはこれに準ずる行為はご遠慮願います。 ※追加収録のご要望や、収録内容に関するお問合せ等は[support@indb.co.jp](mailto:support@indb.co.jp)(ユーザサポート担当)までご連絡をお願い致します。